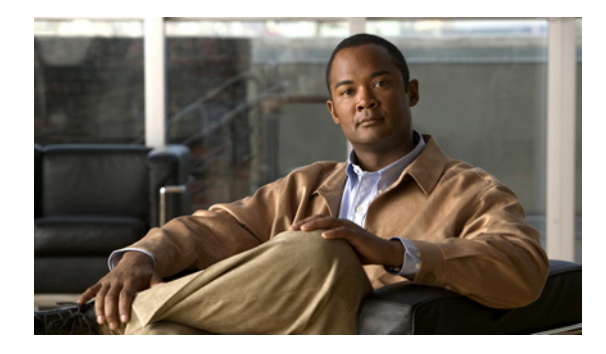

# **Using the Cisco IOS Web Browser User Interface**

#### **December 3, 2010**

The Cisco IOS software includes a Web browser user interface (UI) from which you can issue Cisco IOS commands. The Cisco IOS Web browser UI is accessed from the router home page, and can be customized for your business environment. For example, you can view pages in different languages and save them in Flash memory for easy retrieval.

For a complete description of the Cisco Web browser UI configuration commands in this chapter, refer to the "Cisco IOS Web Browser User Interface Commands" chapter of the Release 12.2 *Cisco IOS Configuration Fundamentals Command Reference*. To locate documentation of other commands that appear in this chapter, use the *Cisco IOS Command Reference Master Index* or search online.

# **Finding Feature Information**

Your software release may not support all the features documented in this module. For the latest feature information and caveats, see the release notes for your platform and software release.

Use Cisco Feature Navigator to find information about platform support and Cisco software image support. To access Cisco Feature Navigator, go to [http://www.cisco.com/go/cfn.](http://www.cisco.com/go/cfn) An account on Cisco.com is not required.

# **Contents**

- **•** [Prerequisites for Cisco IOS Web Browser User Interface, page 2](#page-1-0)
- **•** [Restrictions for Cisco IOS Web Browser User Interface, page 2](#page-1-1)
- **•** [Information About Cisco IOS Web Browser User Interface, page 2](#page-1-2)
- **•** [How to Configure and Use the Cisco IOS Web Browser User Interface, page 8](#page-7-0)
- [Configuration Examples for the Cisco IOS Web Browser UI, page 13](#page-12-0)

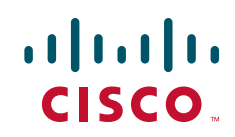

# <span id="page-1-0"></span>**Prerequisites for Cisco IOS Web Browser User Interface**

- **•** You must have Cisco IOS Release 12.2 or a later release installed and running on your network
- **•** To use the Cisco IOS Web browser UI, your computer must have a World Wide Web browser application.
- Most Cisco routers and access servers automatically generate a password protected home page when the HTTP server is enabled on the device. To access the home page, your computer must be on the same network as the router.

# <span id="page-1-1"></span>**Restrictions for Cisco IOS Web Browser User Interface**

- The Web browser UI is automatically enabled on the Cisco 1003, Cisco 1004, or Cisco 1005 routers to allow you to use ClickStart to configure your router. For all other Cisco devices, you must enable the Cisco Web browser UI.
- **•** You can issue most Cisco IOS commands using a Web browser by connecting to the home page generated by the Cisco IOS software for your system.
- **•** The Cisco Web browser UI works with most web browsers. Your Web browser must be able to read and submit forms.

# <span id="page-1-2"></span>**Information About Cisco IOS Web Browser User Interface**

- **•** [Customizing the Cisco Web Browser UI, page 2](#page-1-3)
- **•** [Understanding SSIs, page 2](#page-1-4)
- **•** [Methods of User Authentication, page 5](#page-4-1)
- **•** [Methods for Entering Commands, page 5](#page-4-0)
- **•** [Default Privilege Level, page 7](#page-6-0)

# <span id="page-1-3"></span>**Customizing the Cisco Web Browser UI**

You can customize the HTML pages used by the Cisco Web browser UI to display Cisco IOS command output and Cisco IOS platform-specific variables (for example, a router host name or router address). You can display this information using HTML formatted Server Side Includes (SSIs) that you insert into your custom HTML pages.

# <span id="page-1-4"></span>**Understanding SSIs**

SSIs are HTML formatted commands or variables that you insert into HTML pages when you customize Cisco IOS platform configuration pages for a Web browser. These SSI commands and SSI variables display Cisco IOS command output and Cisco IOS platform-specific variables.

**Note** The majority of the customization features in this section are for the ClickStart EZsetup feature for the Cisco 1000 series, Cisco 1003/1004 series, and Cisco 1005 series routers only.

Ι

The Cisco IOS software supports two HTML SSI commands defined for customizing HTML pages: the SSI EXEC command and the SSI ECHO command. The HTML format of the SSI EXEC command is **<!--#exec cmd="***xxx***"-->**, and the HTML format of the SSI ECHO command is **<!--#echo var="***yyy***"-->**. (See the section "Customizing HTML Pages Using SSIs" later in this chapter for a description of how to use these commands).

In addition to the two SSI commands, the Cisco IOS software supports several SSI variables defined for customizing HTML pages. SSI variables are used with the SSI ECHO command. One SSI variable is defined for all Cisco IOS platforms (SERVER\_NAME), and other SSI variables are specifically defined for ISDN, Frame Relay, and asynchronous serial platforms. The format and a description of all the available SSI variables are provided in [Table 13](#page-2-0). (See the section "Customizing HTML Pages Using SSIs" later in this chapter for a description of how to use these SSI variables with the SSI ECHO command).

The SSI EXEC command is supported on all platforms. The SSI ECHO command, used with SSI variables, is supported on all platforms listed in [Table 13](#page-2-0).

| <b>HTML Format of SSI Variable</b> | <b>Description of Variable Displayed on Browser Page</b>                             | <b>Cisco IOS Platforms</b><br><b>This SSI Is</b><br><b>Supported On</b> |
|------------------------------------|--------------------------------------------------------------------------------------|-------------------------------------------------------------------------|
|                                    | Host name of the HTTP server.                                                        | All Cisco IOS                                                           |
| <b>SERVER_NAME</b>                 |                                                                                      | platforms                                                               |
| EZSETUP_PASSWORD                   | Enable password (currently left blank).                                              | Cisco 1000 series                                                       |
| EZSETUP_PASSWORD_VERIFY            | Repeat of the enable password to verify accuracy<br>(currently left blank).          | Cisco 1000 series                                                       |
| EZSETUP_ETHERNET0_ADDRESS          | IP address of the Ethernet interface 0.                                              | Cisco 1000 series                                                       |
| EZSETUP_ETHERNET0_MASK             | IP mask of the Ethernet interface 0.                                                 | Cisco 1000 series                                                       |
| EZSETUP_DNS_ADDRESS                | Domain Name System (DNS) address used by the<br>router.                              | Cisco 1000 series                                                       |
| EZSETUP_STANDARD_DEBUG_Y           | Standard debug variable. Returns CHECKED if set<br>to TRUE; otherwise, it is blank.  | Cisco 1000 series                                                       |
| EZSETUP_STANDARD_DEBUG_N           | Standard debug variable. Returns CHECKED if set<br>to FALSE; otherwise, it is blank. | Cisco 1000 series                                                       |
| EZSETUP ISDN SWITCHTYPE            | ISDN switch type.                                                                    | Cisco 1003 and<br>Cisco 1004                                            |
| EZSETUP_ISDN_REMOTE_NAME           | Name of remote ISDN system.                                                          | Cisco 1003 and<br>Cisco 1004                                            |
| EZSETUP_ISDN_REMOTE_NUMBER         | Phone number of remote ISDN system.                                                  | Cisco 1003 and<br>Cisco 1004                                            |
| EZSETUP_ISDN_CHAP_PASSWORD         | CHAP password of remote ISDN system.                                                 | Cisco 1003 and<br>Cisco 1004                                            |
| EZSETUP_ISDN_SPID1                 | ISDN SPID 1.                                                                         | Cisco 1003 and<br>Cisco 1004                                            |
| EZSETUP_ISDN_SPID2                 | ISDN SPID 2.                                                                         | Cisco 1003 and<br>Cisco 1004                                            |
| EZSETUP_ISDN_SPEED_56              | Speed of ISDN interface. Returns CHECKED if set<br>to 56K; otherwise, it is blank.   | Cisco 1003 and<br>Cisco 1004                                            |

<span id="page-2-0"></span>*Table 13 Description of SSI Variables*

 $\mathbf I$ 

ו

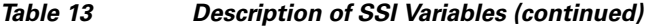

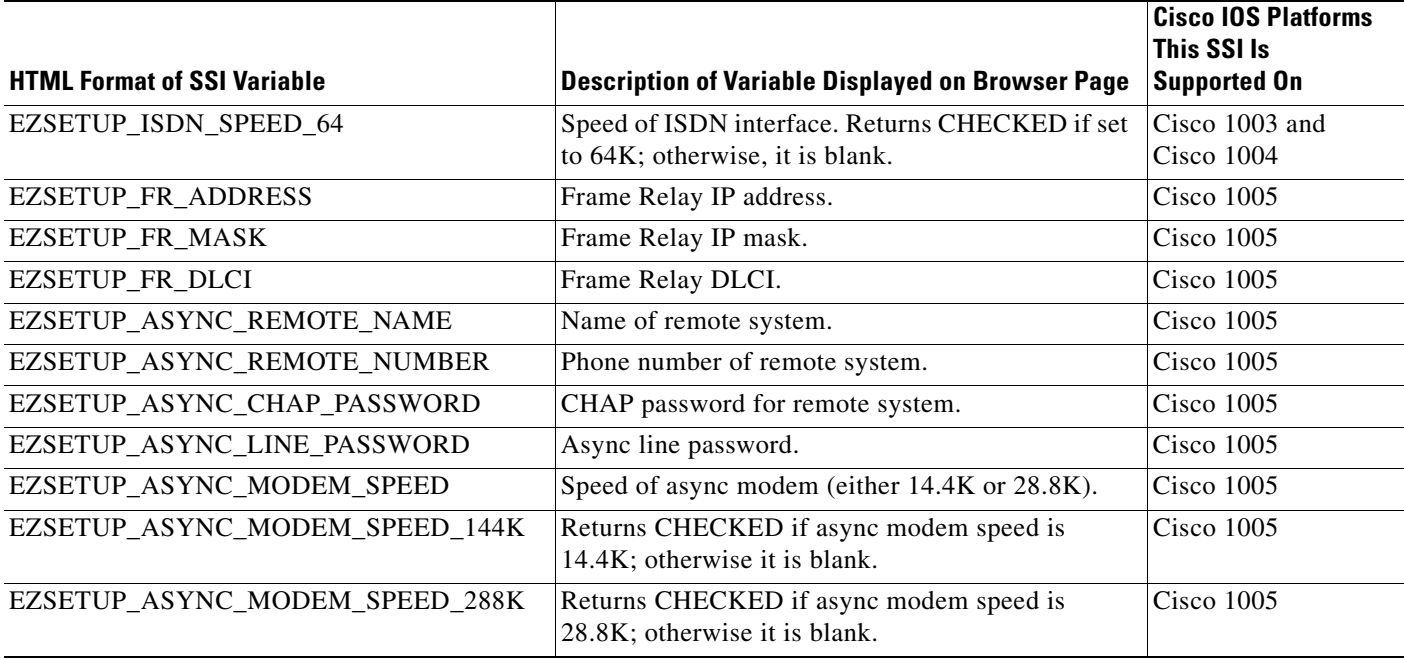

When you have designed a set of HTML pages that include SSIs, you can copy these pages to a Cisco IOS platform's Flash memory. When you retrieve these pages from Flash memory and display them using a Web browser, any SSI command that was designed into these pages will display either Cisco IOS command output or a current variable or identifier defined in [Table 13](#page-2-0). For example, the SSI ECHO command with the variable SERVER\_NAME will display the current host name of the HTTP server you are using, and the SSI ECHO command with the variable EZSETUP\_ISDN\_SWITCHTYPE will display the current ISDN switch type you are using.

Using SSIs, you can customize set of HTML pages to appear in languages other than English and copy these pages to Flash memory on multiple Cisco IOS platforms. When you retrieve these pages from the Flash memory of a Cisco IOS platform, current variables and identifiers associated with the platform you are currently using are displayed. SSIs save you from needing to duplicate these international pages (considered relatively large images that contain 8-bit or multibyte characters) and store them in the source code for each platform you are using.

### **Customizing HTML Pages Using SSIs**

When you are customizing an HTML page for a Web browser, type **<!--#exec cmd="***xxx***"-->** in your HTML file where you want Cisco IOS command output to appear on the browser page. Replace the *xxx variable* with any Cisco IOS EXEC mode command.

When you are customizing an HTML page for a Web browser, type **<!--#echo var="***yyy***"-->** in your HTML file where you want a value or identifier associated with a particular Cisco IOS platform (for example, an ISDN or Frame Relay platform) to appear on the browser page. Replace the *yyy* variable with an SSI variable described in [Table 13](#page-2-0).

### **Copying HTML Pages to Flash Memory**

Once you have customized HTML pages using SSIs, copy your HTML pages to a Cisco IOS platform's Flash memory. To do this, save your pages using a filename appended with ".shtml" (for example, *filename*.shtml) and copy your file to Flash memory using a **copy** EXEC command (for example, the **copy tftp flash** command). (Refer to the Cisco IOS command references for a **copy** command compatible with your platform.)

### **Displaying HTML Files Containing SSIs**

When the Cisco Web browser UI is enabled, you can retrieve your HTML page from Flash memory and display it on the Cisco Web browser by typing **http://***router***/flash/***filename* in the URL window. Replace *router* with the host name or IP address of the current Cisco IOS platform you are using, and replace *filename* with the name of the file you created with ".shtml" appended, for example, http://myrouter/flash/ssi\_file.shtml.

## <span id="page-4-1"></span>**Methods of User Authentication**

The **ip http authentication** command specifies the authentication method to be used for login when a client connects to the HTTP server. Use of the **ip http authentication aaa** command option is recommended. The **enable**, **local**, and **tacacs** methods should be specified using the **aaa authentication login** command.

If you do not use this command, the default authentication method is used. The default method of authentication for the HTTP server is to use the configured "enable" password. The "enable" password is configured with the **enable password** global configuration command. If the enable password is used as the HTTP server login authentication method, the client connects to the HTTP server with a default privilege level of 15.

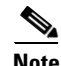

**Note** When the "enable" password is used as the HTTP server login authentication method, any username entered will be ignored; the server will only verify the "enable" password. This may make it easier for an attacker to access the router. Because a username and password pair is more secure than using only a password for authentication, using only "enable" password for authentication is strongly discouraged. Instead, use of the **local** or **tacacs** authentication options, configured as part of a global Authentication, Authorization, and Accounting (AAA) framework, is recommended.

To configure HTTP access as part of a AAA policy, use the **ip http authentication aaa** command option. The "local", "tacacs", or "enable" authentication methods should then be configured using the **aaa authentication login** command.

For information about adding users into the local username database, refer to the *Cisco IOS Security Configuration Guide*.

# <span id="page-4-0"></span>**Methods for Entering Commands**

The different methods for entering commands are described in the following sections:

- **•** [Entering Commands Using Hypertext Links, page 6](#page-5-0)
- **•** [Entering Commands Using the Command Field, page 6](#page-5-1)
- [Entering Commands Using the URL Window, page 6](#page-5-2)

**•** [Issuing Commands Using the Cisco IOS Web Browser UI, page 7](#page-6-1)

### <span id="page-5-0"></span>**Entering Commands Using Hypertext Links**

To enter a command using hypertext links, scroll through the commands listed at the bottom of the screen and click the one you want to execute. If the link is a complete command, it is executed. If the command has more parameters, another list of command hypertext links is displayed. Scroll through this second list and click the one you want to execute.

If the command is a request for information, like a **show** EXEC command, the information is displayed in the Web browser window.

If the command requires a variable, a form in which you can enter the variable is displayed.

### <span id="page-5-1"></span>**Entering Commands Using the Command Field**

Entering the command in the command field is just like entering it at a terminal console. Enter the command using the syntax documented in the Cisco IOS command reference. If you are uncertain of the options available for a particular command, type a question mark (**?**).

For example, entering **show ?** in the command field displays the parameters for the **show** EXEC command. The Cisco Web browser UI displays the parameters as hypertext links. To select a parameter, you can either click on one of the links or you can enter the parameter in the command field.

#### <span id="page-5-2"></span>**Entering Commands Using the URL Window**

You can issue a command using the URL window for the Web browser. To issue a command using the URL window, use the following syntax:

**http://***router-name***/**[**level/***level***/**]*command-mode***/***command*

[Table 14](#page-5-3) lists the URL arguments you must use when requesting a web page.

| <b>Argument</b> | <b>Description</b>                                                                                                    |
|-----------------|----------------------------------------------------------------------------------------------------|
| router-name     | Name of the router being configured.                                                                                                    |
| level/level     | (Optional) The privilege level you are requesting at which you are<br>requesting access.                                                                                                    |
| mode            | The mode the command will be executed in, such as EXEC,<br>configuration, or interface.                                                                                                    |
| command         | The command you want to execute. Replace spaces in the command<br>syntax with forward slashes. If you do not specify a command in the<br>URL, your browser will display a web page listing all of the commands<br>available for the specified command mode. |

<span id="page-5-3"></span>*Table 14 Web Browser URL Argument Descriptions*

For example, to execute a **show running-configuration** EXEC command on a router named example, you would enter the following in the URL window:

**http://example/exec/show/running-configuration**

After issuing this command, the Cisco Web browser UI will display the running configuration for the router.

Ι

The difference between entering a command in the Command field and entering a command in the URL window is that in the URL window, forward slashes should be used instead of spaces in the command syntax.

### <span id="page-6-1"></span>**Issuing Commands Using the Cisco IOS Web Browser UI**

From the router home page, click the hypertext link titled **Monitor the Router**. This link takes you to a Web page that has a Command field. An example is shown in [Figure 7](#page-6-2). You can enter commands in the command field in the same way as you would enter commands using the Cisco IOS command-line interface. The page also displays a list of commands. You can execute these commands by clicking them, as if you were clicking hypertext links.

<span id="page-6-2"></span>*Figure 7 The Command Field Web Page for a Router Named example*

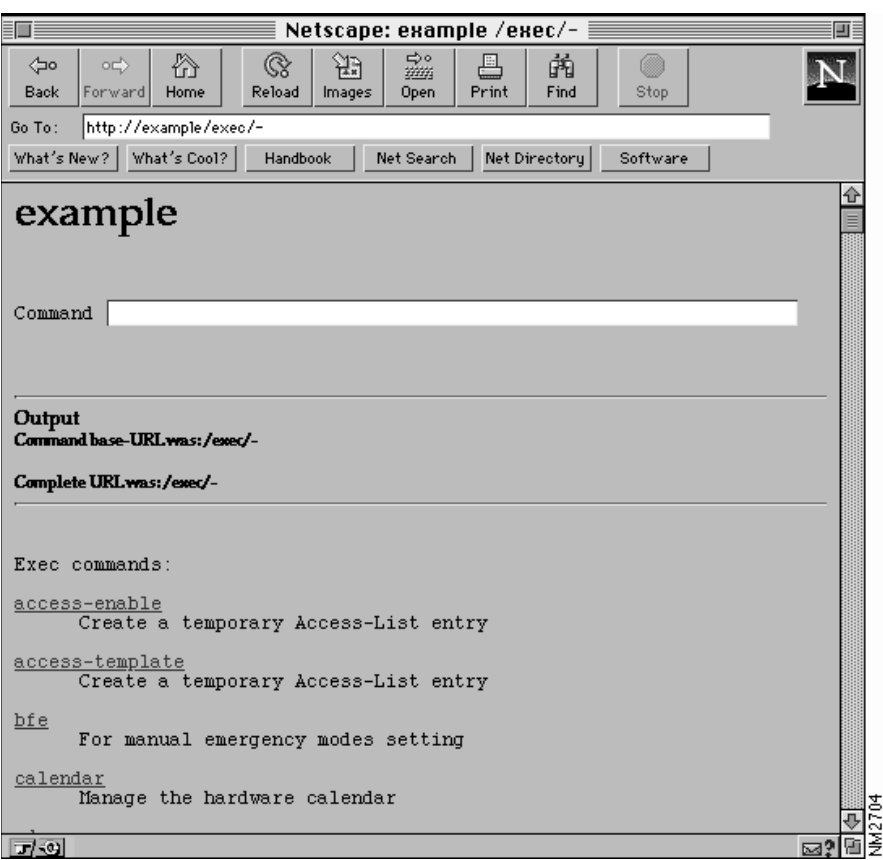

## <span id="page-6-0"></span>**Default Privilege Level**

 $\mathbf I$ 

The default privilege level when accessing a router home page is privilege level 15 (global access). If privilege levels have been configured on the router and you have been assigned a privilege level other than 15, you must specify the privilege level to access the router home page.

When you specify a privilege level, the Cisco Web Browser UI will display and accept only those commands that have been defined for your user level. (For more information about privilege levels, see the "Configuring Passwords and Privileges" chapter in the *Cisco IOS Security Configuration Guide*.)

# <span id="page-7-0"></span>**How to Configure and Use the Cisco IOS Web Browser User Interface**

To use the Cisco IOS Web browser UI, complete the tasks in the following sections:

- **•** [Enabling the Cisco IOS Web Browser UI, page 8](#page-7-1) (Required)
- **•** [Configuring Access to the Cisco IOS Web Browser UI](#page-7-2) (Required)
- **•** [Accessing and Using the Cisco IOS Web Browser UI](#page-10-0) (Required)

## <span id="page-7-1"></span>**Enabling the Cisco IOS Web Browser UI**

To enable the Cisco Web browser UI, you must enable the HTTP server on your router:

#### **SUMMARY STEPS**

- **1. enable**
- **2. configure terminal**
- **3. ip http server**

#### **DETAILED STEPS**

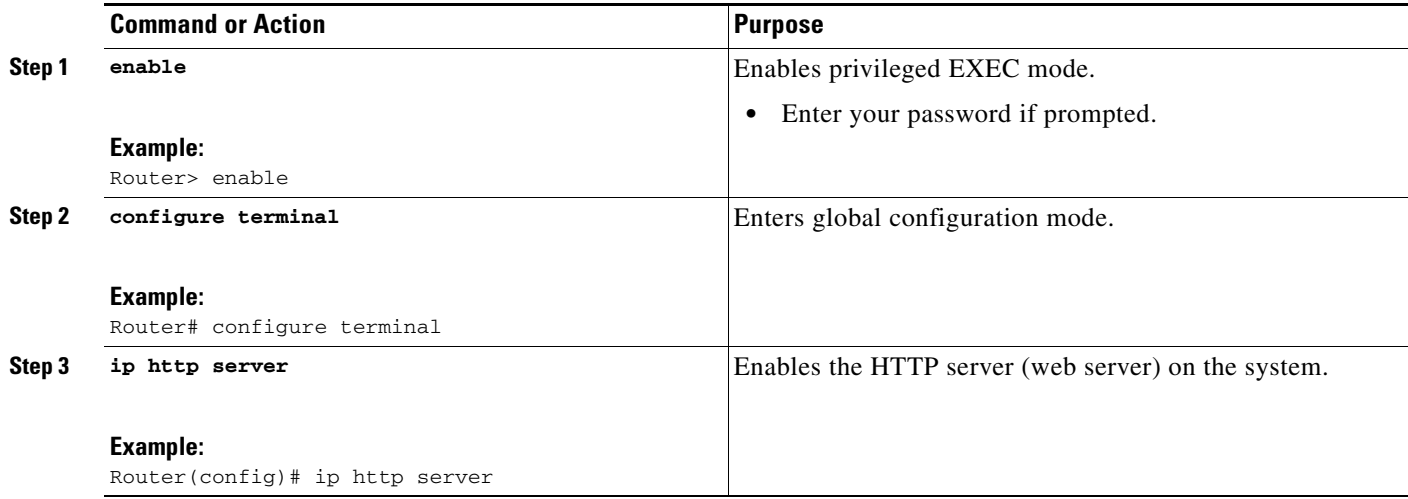

## <span id="page-7-2"></span>**Configuring Access to the Cisco IOS Web Browser UI**

To control access to the Cisco Web browser UI, you can specify the authentication method for the HTTP server, apply an access list to the HTTP server, and assign a port number for the HTTP server, as described in the following sections.

ן

### **Specifying the Method for User Authentication**

To specify how HTTP server users are authenticated, use the following command in global configuration mode:

#### **SUMMARY STEPS**

- **1. enable**
- **2. configure terminal**
- **3. ip http authentication** {**aaa** | **enable** | **local** | **tacacs**}

#### **DETAILED STEPS**

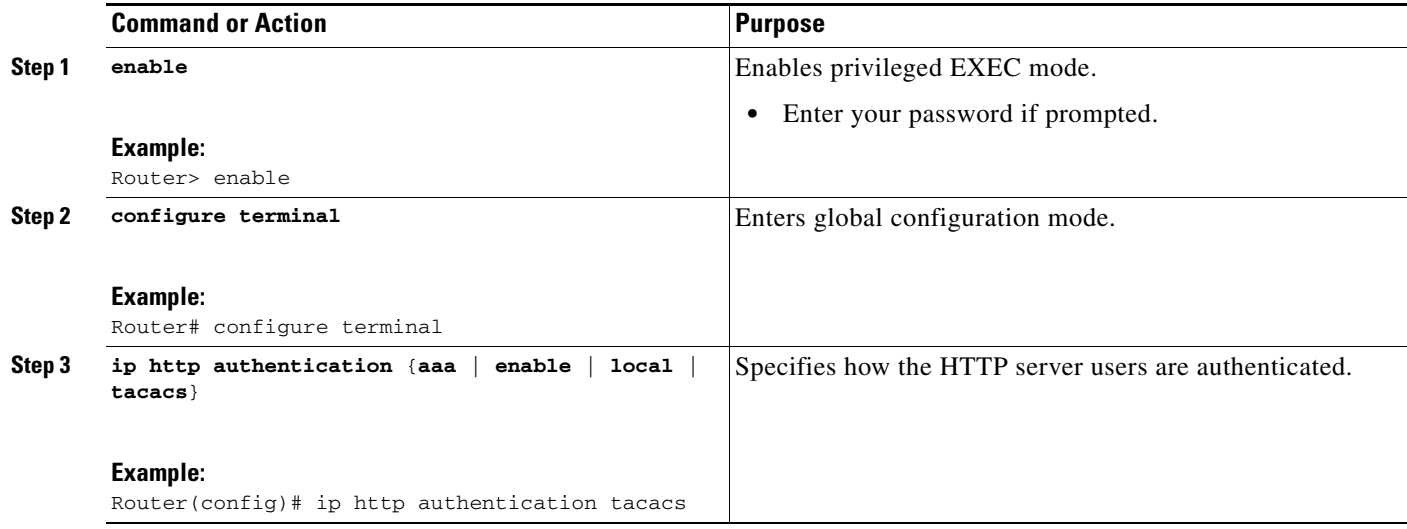

#### **Examples**

The following example specifies that the method configured for AAA should be used for authentication for HTTP server users. The AAA login method is configured as the "local" username/password authentication method.

Router(config)# **ip http authentication aaa** Router(config)# **aaa authentication login default local**

## **Applying an Access List to the HTTP Server**

To control which hosts can access the HTTP server used by the Cisco Web browser UI, you can apply an access list:

#### **SUMMARY STEPS**

 $\Gamma$ 

- **1. enable**
- **2. configure terminal**
- **3. ip http access-class** {*access-list-number* | *access-list-name*}

ן

#### **DETAILED STEPS**

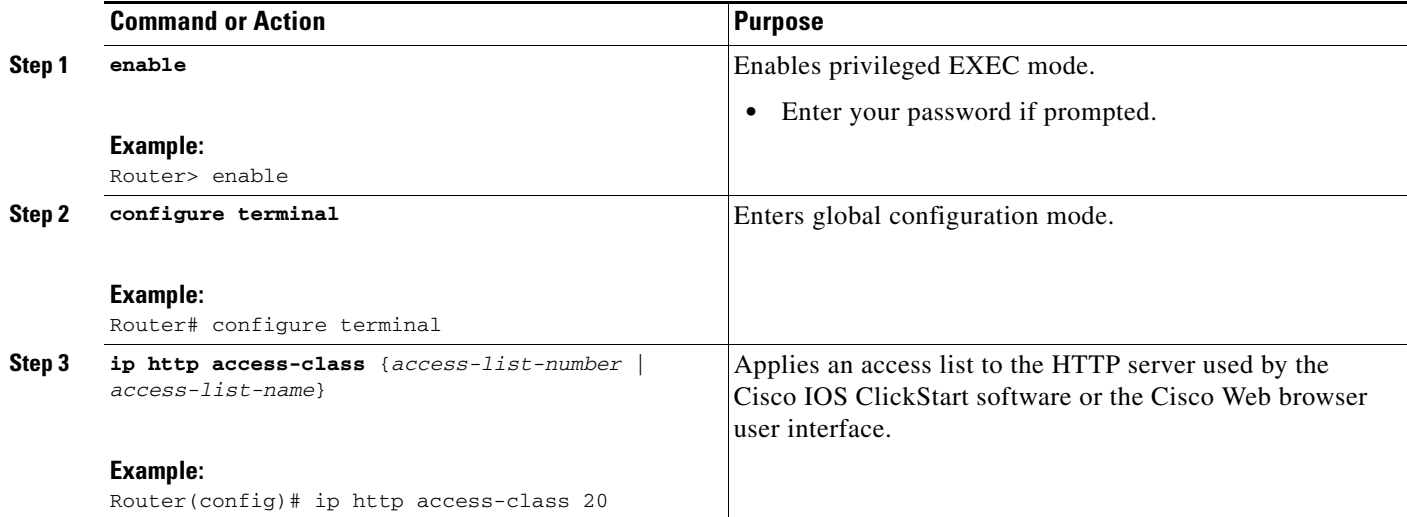

#### **Examples**

In the following example the access list identified as "20" is defined and assigned to the HTTP server:

```
Router(config)# ip access-list standard 20
Router(config-std-nacl)# permit 209.165.202.0 0.0.0.255
Router(config-std-nacl)# permit 209.165.0.0 0.0.255.255
Router(config-std-nacl)# permit 209.0.0.0 0.255.255.255
! (Note: all other access implicitly denied)
Router(config-std-nacl)# exit
Router(config)# ip http access-class 20
```
## **Changing the HTTP Server Port Number**

By default, the HTTP server uses port 80 on the router. To assign the Cisco Web browser UI to a different port, complete the task in this section:

#### **SUMMARY STEPS**

- **1. enable**
- **2. configure terminal**
- **3. ip http port** *number*

#### **DETAILED STEPS**

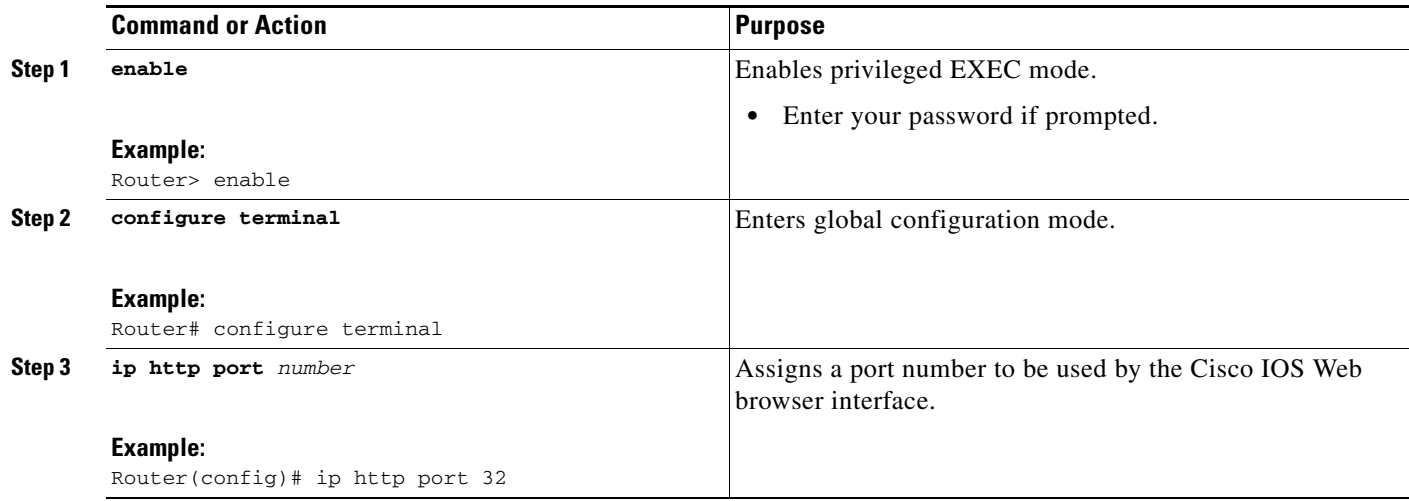

## <span id="page-10-0"></span>**Accessing and Using the Cisco IOS Web Browser UI**

This section describes the tasks used to access the Cisco IOS Web browser UI and issue commands:

- **•** [Accessing the Router Home Page, page 11](#page-10-1)
- **•** [Changing the Default Privilege Level, page 12](#page-11-1)

### <span id="page-10-1"></span>**Accessing the Router Home Page**

To access a router home page, perform the following steps:

#### **SUMMARY STEPS**

- **1. http://***router-name***/**
- **2.** *password*

#### **DETAILED STEPS**

 $\mathbf I$ 

- **Step 1** Enter **http://***router-name***/** in the URL field of your Web browser and press **Return** . (For example, to access a Cisco router named cacophony, type **http://cacophony/**.) The browser then prompts you for the password.
- **Step 2** Enter the password. The required password is dependent on the user authentication method configured for the HTTP server (using the **ip http authentication** global configuration command).

After entering the password, the browser will display the router home page. An example of a router home page is shown in [Figure 8.](#page-11-0)

 $\mathsf{l}$ 

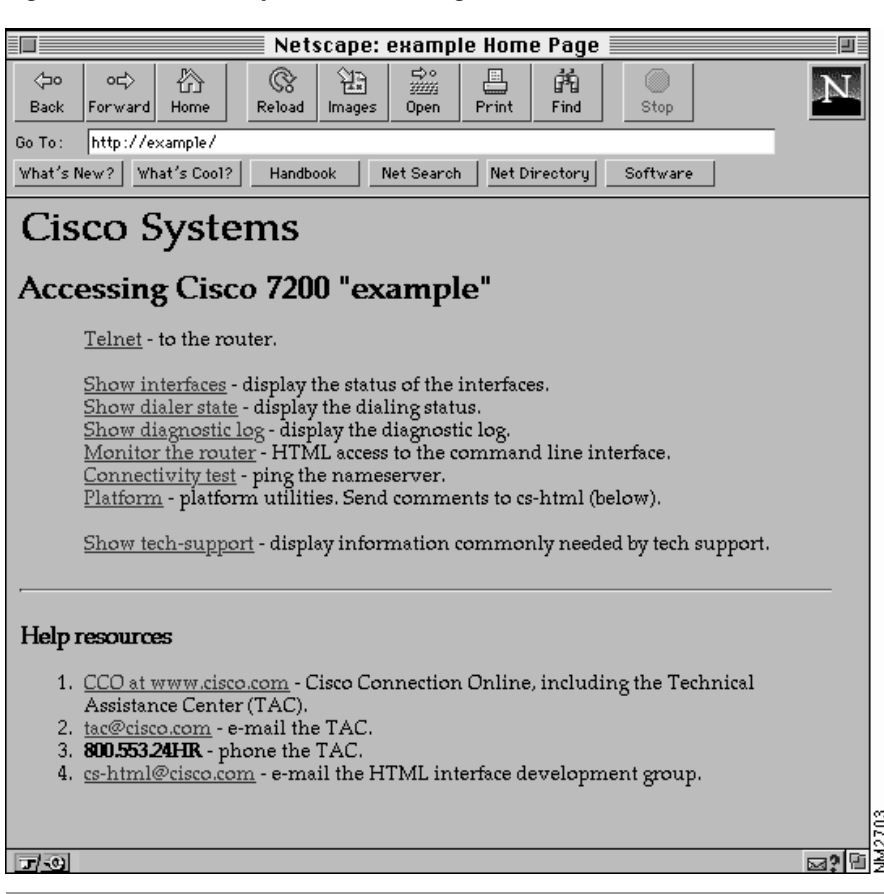

#### <span id="page-11-0"></span>*Figure 8 Example of a Home Page for a Cisco 7200 Series Router*

### <span id="page-11-1"></span>**Changing the Default Privilege Level**

To access a router Web page for a preassigned privilege level other than the default of 15, perform the following steps:

#### **SUMMARY STEPS**

- **1. http://***router-name***/level/***level***/exec**
- **2.** *username password*

#### **DETAILED STEPS**

**Step 1** Enter **http://***router-name***/level/***level***/exec** in the URL field of your Web browser and press **Return**. For example, to request access to EXEC mode at user privilege level of 12 on a Cisco router named cacophony, type **http://cacophony/level/12/exec**. The browser will then prompt you for your username and password.

**Step 2** Enter your username and password and press **Return**. The required password is dependent on the user authentication method configured for the HTTP server. The Web browser will display a Web page specific to your user privilege level.

# <span id="page-12-0"></span>**Configuration Examples for the Cisco IOS Web Browser UI**

- **•** [Example: SSI EXEC Command](#page-12-1)
- **•** [Example: SSI ECHO Command](#page-13-0)

## <span id="page-12-1"></span>**Example: SSI EXEC Command**

The following example shows how the HTML SSI EXEC command can be used to execute a command. In this example, the Cisco IOS **show users** EXEC command is executed.

The contents of the HTML file in Flash memory are as follows:

```
<HTML>
<HEAD>
<TITLE> SSI EXEC Command Example</TITLE>
</HEAD>
<BODY>
This is an example of the SSI EXEC command
<HR><PRE>
<!--#exec cmd="show users"-->
</PRE>
<BR></BODY>
</HTML>
```
The contents that the Web browser receives when the HTML file is retrieved from Flash memory are as follows:

```
<HTML>
<HEAD>
<TITLE> SSI EXEC Command Example</TITLE>
</HEAD>
<BODY>
This is an example of the SSI EXEC command
<HR>
USERS:<BR>
<PRE>Line User Host(s) Idle Location
0 con 0 idle 12
2 vty 0 idle 0 router.cisco.com
</PRE><BR></RODY</HTML>
```
The Web browser shows the following text:

 $\mathbf I$ 

This is an example of the SSI EXEC command ------------------------------------------

 $\mathsf{l}$ 

```
USERS:
Line User Host(s) Idle Location
0 con 0 idle 12
2 vty 0 idle 0 router.cisco.com
```
## <span id="page-13-0"></span>**Example: SSI ECHO Command**

The following is an example of the HTML SSI ECHO command used with the SSI variable *SERVER\_NAME* (see Table 5) to display the Cisco IOS platform host name "rain."

The contents of the HTML file in Flash memory is as follows:

```
<HTML><HEAD>
<TITLE>SSI Echo Command Example</TITLE>
</HEAD>
<BODY>
This is an example of the SSI echo command
$\mbox{{\sc<br/>HR}}$The name of this server is: < BR>
<!--#echo var="SERVER_NAME"-->
<RR></BODY>
</HTML>
```
The contents that the Web browser receives when the HTML file is retrieved from Flash memory are as follows:

```
<HTML>
<HEAD>
<TITLE>SSI Echo Command Example</TITLE>
</HEAD>
<BODY>
This is an example of the SSI echo command
<HRThe name of this server is: < BR>
rain
<RR></BODY>
</HTML>
```
The Web Browser shows the following text:

```
This is an example of the SSI echo command
------------------------------------------
The name of this server is:
rain
```
Cisco and the Cisco Logo are trademarks of Cisco Systems, Inc. and/or its affiliates in the U.S. and other countries. A listing of Cisco's trademarks can be found at www.cisco.com/go/trademarks. Third party trademarks mentioned are the property of their respective owners. The use of the word partner does not imply a partnership relationship between Cisco and any other company. (1005R)

Any Internet Protocol (IP) addresses and phone numbers used in this document are not intended to be actual addresses and phone numbers. Any examples, command display output, network topology diagrams, and other figures included in the document are shown for illustrative purposes only. Any use of actual IP addresses or phone numbers in illustrative content is unintentional and coincidental.

© 2007-2010 Cisco Systems, Inc. All rights reserved.